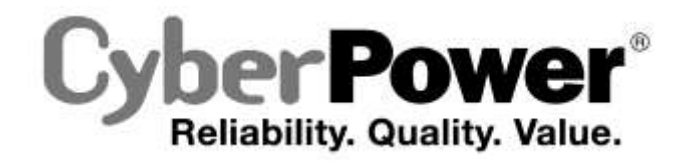

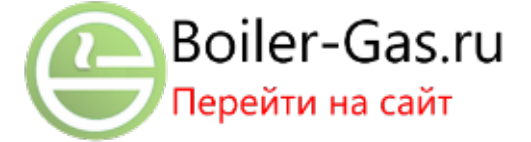

# **Руководство по эксплуатации CPS1000PIE/CPS1000PRO CPS1500PIE/CPS1500PRO**

**CPS1000PIE-FR/CPS1000PIE-UK/CPS1500PIE-FR/CPS1500PIE-UK**

**CPS1000PIE-FR/CPS1000PIE-UK/CPS15000PRO-FR/CPS1500PRO-UK**

### **CyberPower North America**

CyberPower Systems (USA), Inc. 4241 12th Avenue East Suite 400 Shakopee, MN 55379 Tel: 877-297-6937 Fax: 952-403-0009 Website: http:[//www.cyberpowersystems.com](http://www.cyberpowersystems.com/) E-mail: sales@cyberpowersystems.com

### **CyberPower Europe**

CyberPower Systems B.V. Flight Forum 3545,5657DW Eindhoven,The Netherlands Tel: +31 (0)40 2348170 Fax: +31 (0)40 2340314 Website[: http://eu.cyberpowersystems.com/](http://eu.cyberpowersystems.com/contact.htm) E-mail: sales@cyberpower-eu.com

**K01-0000133-00**

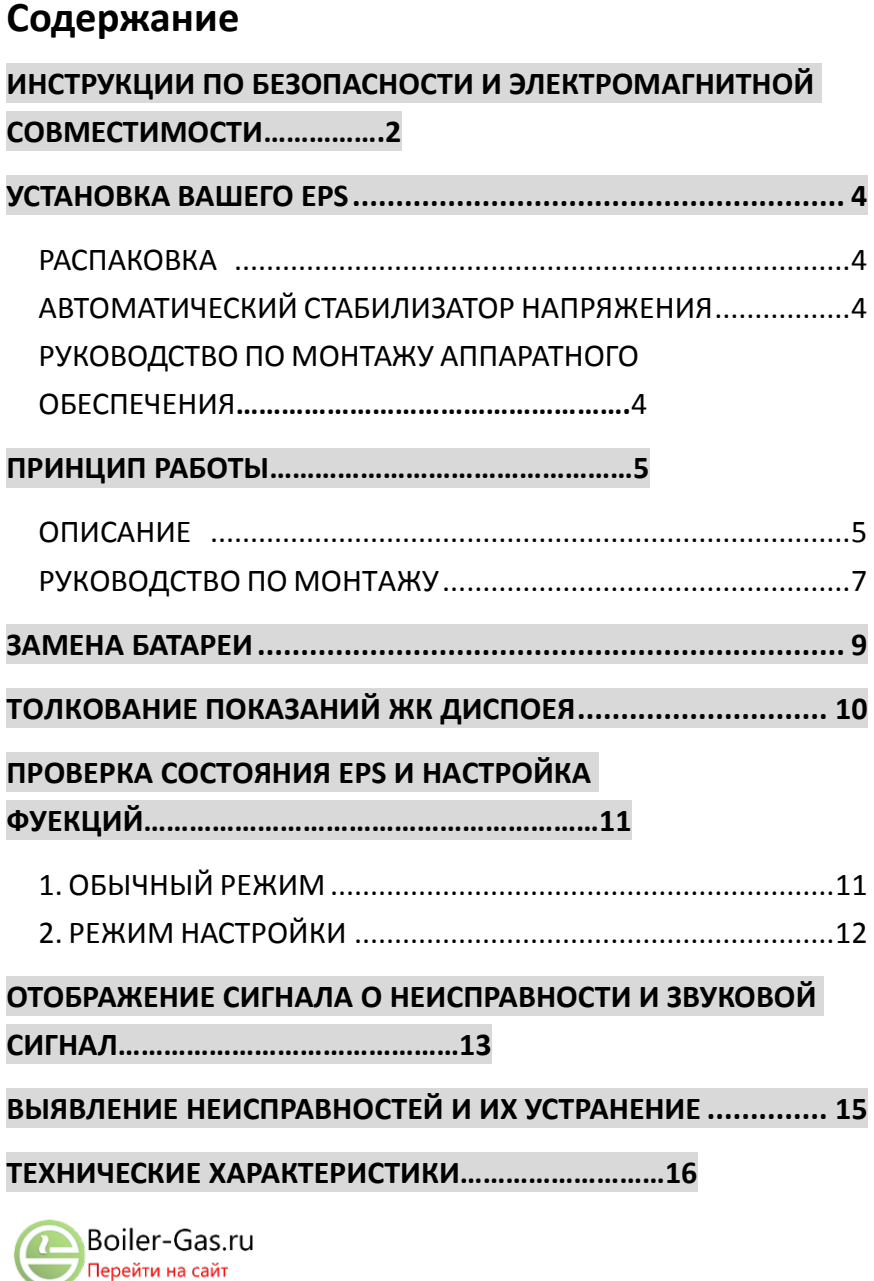

# **ИНСТРУКЦИИ ПО БЕЗОПАСНОСТИ И ЭЛЕКТРОМАГНИТНОЙ СОВМЕСТИМОСТИ**

<span id="page-2-0"></span>В данном руководстве содержатся важные инструкции по безопасности. Просим прочитать их и тщательно следовать им при установке и эксплуатации устройства. Прежде, чем пытаться распаковывать, устанавливать или эксплуатировать данную систему аварийного энергоснабжения (EPS), просим тщательно прочитать данное руководство.

**ОСТОРОЖНО!** Во избежание опасности возникновения пожара или поражения электрическим током, установку необходимо производить в закрытом помещении с регулируемой температурой и влажностью, не содержащем электропроводных загрязнителей. (Просим обратить внимание на диапазон приемлемых температур и влажности в технических требованиях).

**ОСТОРОЖНО!** Во избежание опасности поражения электрическим током, не снимайте крышку.

**ОСТОРОЖНО!** EPS необходимо подключать к сетевой розетке, имеющей защиту с помощью прерывателя цепи. Не подключайте к незаземленной розетке. Если вам необходимо обесточить эту оборудование, выключите устройство и выньте его из розетки.

**ОСТОРОЖНО!** Во избежание опасности поражения электрическим током, прежде чем проводить техобслуживание EPS по замене аккумуляторной батареи или установке оборудования, выключите устройство и вынимайте его из розетки переменного тока.

**ОСТОРОЖНО!** Для того чтобы снизить опасность возникновения пожара, подсоединяйте EPS в соответствии с требованиями CE (Европейских директив качества – пер.) только к сети с защитой от сверхтоков шунтирующей цепью максимум 16 ампер (серия CPS1000PIE/CPS1000PRO&CPS1500PIE/CPS1500PRO). \*Серия CPS1000PIE включает CPS1000PIE、CPS1000PIE-FR、CPS1000PIE-UK и другие исполнения.

Серия CPS1000PRO включает CPS1000PRO、CPS1000PRO-FR、CPS1000PRO-UK и другие исполнения.

Серия CPS1500PIE включает CPS1500PIE 、 CPS1500PIE-FR 、 CPS1500PIE-UK и другие исполнения

Серия CPS1500PRO включает CPS1500PRO、CPS1500PRO-FR、CPS1500PRO-UK и другие исполнения.

**ОСТОРОЖНО!** Сетевая розетка кабельной проводки здания (сетевая розетка с защитой от поражения током) должна быть легко доступной и приближенной к EPS.

**ОСТОРОЖНО!** Для соединения EPS с сетевой розеткой кабельной проводки здания (сетевой розеткой с защитой от поражения током) просим использовать сетевой кабель только прошедший испытания по требованиям VDE (Союз немецких электротехников – пер.), имеющий маркировку CE (например, сетевой кабель вашего оборудования).

**ОСТОРОЖНО!** Для подсоединения нагрузки к EPS просим использовать сетевой кабель только прошедший испытания по VDE, имеющий маркировку CE.

ОСТОРОЖНО! При установке оборудования убедитесь в том, что суммарный ток утечки EPS и подсоединенного оборудования не превышает 3.5 мА.

ОСТОРОЖНО! Данное оборудование подключается на постоянной основе, и его установку может выполнять только квалифицированный обслуживающий персонал.

**ОСТОРОЖНО!** Не отсоединяйте сетевой кабель от EPS или сетевой розетки кабельной проводки здания (сетевой розетки с защитой от поражения током) во время работы, поскольку это снимет защитное заземление EPS и всей подключенной нагрузки.

**ОСТОРОЖНО!** EPS должен быть соединен с устройством аварийного отключения.

### НЕ ПРИМЕНЯЙТЕ ДЛЯ МЕДИЦИНСКОГО ОБОРУДОВАНИЯ ИЛИ АППАРАТУРЫ ЖИЗНЕОБЕСПЕЧЕНИЯ!

НЕ ИСПОЛЬЗУЙТЕ при любых обстоятельствах, которые могли бы повлиять на работу или безопасность какой-либо аппаратуры жизнеобеспечения или с каким-либо медицинским оборудованием либо оборудованием ухода за больными.

НЕ ПРИМЕНЯЙТЕ ДЛЯ АКВАРИУМОВ ИЛИ ВБЛИЗИ НИХ! Для СНИЖЕНИЯ опасности поражения электрическим током, не используйте для аквариумов или вблизи них. Конденсат от аквариума может привести к короткому замыканию устройства.

**НЕ ПРИМЕНЯЙТЕ ДЛЯ ЛАЗЕРНЫХ ПРИНТЕРОВ!** Потребляемая мощность этой аппаратуры перегрузит устройство и может повредить его.

### НЕ УСТАНАВЛИВАЙТЕ EPS В MECTAX ВОЗДЕЙСТВИЯ ПРЯМОГО COURENHOLO CBETA NUN BEUN3N NCTONHNKOB TEUUVI

# НЕ ПРЕГРАЖДАЙТЕ ВЕНТИЛЯЦИОННЫЕ ОТВЕРСТИЯ В КОРПУСЕ ЕРЅ!

#### НЕ ПОДКЛЮЧАЙТЕ БЫТОВУЮ ТЕХНИКУ, НАПРИМЕР ФЕНЫ, К PO3ETKAM EPS.

### КАТЕГОРЯ БЕЗОПАСНОСТИ:

ПО EN62040-1-1

### ЭЛЕКТРОМАГНИТНЫЕ ПОМЕХИ:

Кондуктивное излучение: IEC/EN 62040-2... Категория C2

Излучение: IEC/EN 62040-2...... Категория С2

Синусоидальный ток: IEC/EN61000-3-2

Колебания и мигания напряжения: IEC/EN61000-3-3

**Электромагнитная сочетаемость:** 

IEC/EN61000-4-2(Статическое электричество)

IEC/EN61000-4-3(Рекомендуемый стандарт)

IEC/EN61000-4-4(Эквивалентное полное время)

IEC/EN61000-4-5(Грозовое перенапряжение)

IEC/EN61000-4-6(Станция управления)

IEC/EN61000-4-8(Магнитная)

IEC/EN61000-2-2 (Невосприимчивость к сигналам низкой частоты)

# **УСТАНОВКА ВАШЕГО EPS**

# <span id="page-4-1"></span><span id="page-4-0"></span>*РАСПАКОВКА*

По получении внимательно осмотрите EPS. Содержимое коробки должно включать: Устройство EPS – 1 шт.; Руководство по установке – 1 шт.; Руководство по эксплуатации – 1 шт.; Описание проводки аккумуляторной батареи – 1 шт.

# <span id="page-4-2"></span>*АВТОМАТИЧЕСКИЙ СТАБИЛИЗАТОР НАПРЯЖЕНИЯ*

Когда электропитание нестабильно, EPS будет повышать низкое напряжение или снижать высокое напряжение до безопасных 220 Вольт. EPS автоматически обеспечивает батарейное резервное электропитание (требуется внешнее подключение аккумуляторной батареи) в случае, если напряжение падает ниже 140 Вольт или превышает 300 Вольт.

# <span id="page-4-3"></span>*РУКОВОДСТВО ПО МОНТАЖУ АППАРАТНОГО ОБЕСПЕЧЕНИЯ*

- 1. Вы можете использовать свой EPS сразу же по получении. Однако, для того, чтобы обеспечить достижение максимальной зарядной емкости батареи, рекомендуется подзарядить внешнюю батарею в течение как минимум 8 часов (время зарядки зависит от емкости, и для батареи рекомендуется 100 Ач или более). Для того чтобы подзарядить внешнюю батарею, просто оставьте устройство подключенным к электрической розетке. Ваш EPS имеет элемент авто-подзарядки. При подсоединении EPS к электрической розетке внешняя батарея начнет автоматически подзаряжаться. Устройство будет заряжаться как в положении ON (ВКЛ), так и в положении OFF (ВЫКЛ).
- 2. **НЕ подключайте лазерные принтеры, бумагоуничтожающие машины, множительные аппараты, обогреватели помещения, вакуумные или другие большие электрические приборы к EPS. Потребление мощности этих приборов может привести к перегрузке и повредить устройство. НЕ используйте его с медицинским оборудованием или аппаратурой жизнеобеспечения. НЕ используйте его для аквариумов или вблизи них, поскольку конденсат может вызвать короткое замыкание устройства.**
- 3. После соединения проводов, подключите EPS к двухполюсной, трехполюсной с заземлением розетке (сетевой розетке). Убедитесь в том, что разветвление к розетке

защищено предохранителем или прерывателем цепи и не обслуживает оборудование с большим потреблением мощности (например, холодильник, множительный аппарат и т.п.). Гарантийные правила запрещают использование удлинительных шнуров, шин на выходе и ограничительных шин

- 4. Для включения устройства нажмите выключатель питания. Засветится лампочка индикации включения и однажды прозвучит сигнал «бип».
- 5. Если обнаружена перегрузка, прозвучит сигнал предупреждения, и устройство издаст один длинный сигнал «бип». Чтобы исправить это, выключите EPS и выньте, по меньшей мере. одну единицу оборудования из розеток питания в батарее. Подождите 10 секунд. Убедитесь в том, что прерыватель цепи не нажат и затем включите EPS.
- 6. Для поддержания оптимальных характеристик зарядки батареи, держите EPS все время включенным в розетку. Наличие переключателя обеспечивает обход только для зарядки.

### ПРИНЦИП РАБОТЫ

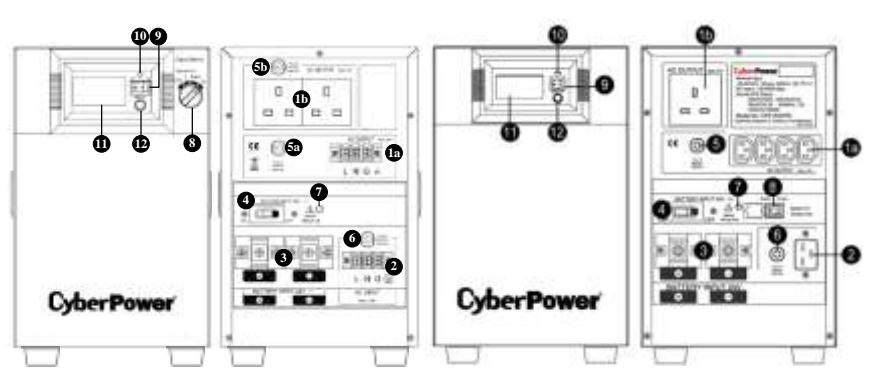

### CPS1000PRO/CPS1500PRO

### CPS1000PIE/CPS1500PIE

# <span id="page-5-0"></span>**ОПИСАНИЕ**

### 1. Электрические розетки переменного тока

EPS серии PRO имеют два обычных штепсельных разъема на выходе (брит. розетка/евророзетка) и одну выходную клемму. EPS серии PIE Series имеют один обычный штепсельный разъем на выходе (брит. розетка/евророзетка) и один вывод по стандарту IEC (C13 х 4) для соединения с оборудованием, который обеспечивает временную бесперебойную работу оборудования при обесточивании.

Максимально на выходе 1а будет 16А для клеммной коробки или 10А для IEC C13; Максимально на выходе 1b будет 12A для британской розетки, 16A для евророзетки.

## **CPS1000PIE/CPS1000PRO&CPS1500PIE/CPS1500PRO**

Максимальная мощность на выходе (1a+1b) составляет 700 Вт (серия CPS1000PIE/CPS1000PRO)/ 1050 Вт (серия CPS1500PIE /CPS1500PRO). **\*Примечание:** Максимальная длина шнура составляет 10 метров, а наружный диаметр кабеля

должен быть 14AWG (по американскому калибру проволоки – пер.).

#### **2. Ввод переменного тока**

Входные клеммы переменного тока

**\*Примечание**:Наружный диаметр распределительных кабелей должен составлять 14AWG и более.

### **3. Ввод постоянного тока**

#### Входные клеммы батареи

**\*Примечание**:Максимальная длина электрического кабеля батареи составляет 2 метра, а наружный диаметр кабеля должен составлять 14AWG и более.

#### **4. Прерыватель цепи постоянного тока**

Located on the side of the EPS, the circuit breaker serves to provide overload and fault protection.

#### **5. Прерыватель цепи переменного тока на выходе**

Located on the side of the EPS, the circuit breaker serves to provide overload and fault protection.

\***Примечание:** Прерыватель цепи 5 обеспечивает защиту максимум на 10А розетки 1a в устройствах серии CPS1500PIE/CPS1000PIE.

\***Примечание:** Прерыватель цепи 5a обеспечивает защиту максимум на 16A розетки 1a в устройствах серии CPS1500PRO или максимум 10A для устройств серии CPS1000PRO.

\***Примечание:** Прерыватель цепи 5b обеспечивает защиту максимум на 12A для британской розетки или 16A для евророзетки.

#### **6. Прерыватель цепи переменного тока на входе**

Расположенный сбоку EPS, этот прерыватель цепи служит для обеспечения защиты от перегрузки и отказа.

#### **7. Светодиод отказа проводов ввода батареи**

Если перепутана полярность подключения проводов, будет светиться светодиод отказа проводов ввода батареи, и звучать звуковое предупреждение.

### **8. Выходной переключатель**

Выходной переключатель обеспечивает переключение четырех наиболее типичных режима работы, которые включают: нормальный, обходной с автоматической стабилизацией напряжения, обходной и Выкл. Независимо от режима, зарядное устройство будет продолжать заряжать внешние батареи, если все еще имеется электропитание.

Нормальный: Устройство будет обеспечивать все функции бесперебойного электропитания, включая зарядное устройство.

Обходной режим с автоматической стабилизацией напряжения: Устройство будет обводить электропитание при помощи стабилизатора напряжения и выключаться, когда электропитание превысит 300 В переменного тока или упадет ниже 140 В переменного тока.

Обходной режим: Устройство будет отводить электропитание непосредственно на выход.

\*Примечание: При обходном режиме не будет никакой защиты от перенапряжения. Электропитание может повредить оборудование, подключенное к EPS, поэтому прежде чем переключиться на этот режим, убедитесь в том, что оборудование исправно.

Выкл.: Устройство прервет все выводы подачи питания.

\* Примечание: При всех этих четырех режимах переключателя зарядное устройство все-таки будет работать.

#### \*В устройствах серии PIE имеется специальный обходной режим.

Обходной режим: Переключатель создает обходной режим только для зарядки и выключает устройство, когда электропитание превысит 300 В переменного тока или упадет ниже 140 В переменного тока. В режиме только зарядки автоматический стабилизатор напряжения и аварийное аккумуляторное питание работать не будут.

#### 9. Выключатель питания

Используется в качестве главного выключателя Вкл./Выкл. оборудования, подсоединенного к выходам питания от батареи.

#### 10. Индикатор включения питания

Этот светодиод находится над выключателем питания. Он светится, когда сеть в нормальном состоянии и выводы EPS дают питание без выбросов и всплесков.

#### 11. Многофункциональный ЖК-дисплей

На ЖК-дисплее с микропроцессором отображается вся информация об EPS с пиктограммами и сообщениями. За более подробной информацией просим обращаться к разделу ТОЛКОВАНИЕ ПОКАЗАНИЙ ЖК-ИНДИКАТОРОВ.

#### 12. Переключатель ЖК-дисплея / Селекторный переключатель

С помощью переключателя пользователи могут наблюдать состояние EPS и устанавливать функции.

### <span id="page-7-0"></span>РУКОВОДСТВО ПО УСТАНОВКЕ

Установку должны Примечание: производить специалисты.

- $\mathbf{1}$ Снимите крышку сзади устройства.
- $2.$ Убелитесь  $\mathbf{B}$ TOM. **UTO** выключатель питания. селекторный выходной переключатель и выключатель батареи выключены. (Шаг 1)

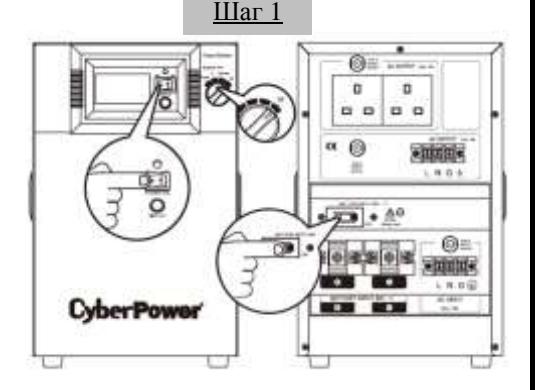

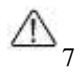

EPS не будет работать, когда выходной переключатель выключен (OFF). После всех процедур по установке убедитесь в том, что этот переключатель поставлен в нормальное положение.

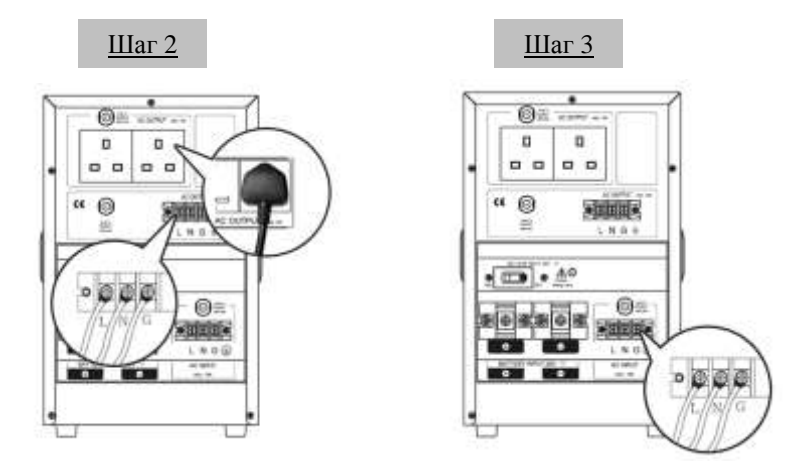

3. Подключите ВЫХОДНЫЕ соединения ПЕРЕМЕННОГО ТОКА (AC OUTPUT) (вилки ПЕРЕМЕННОГО ТОКА или соединения клемм). (Шаг 2)

4. Соедините источник ПЕРЕМЕННОГО ТОКА с ВВОДОМ ПЕРЕМЕННОГО ТОКА (AC INPUT) (сначала убедитесь в том, что питание ПЕРЕМЕННОГО ТОКА выключено). (Шаг 3)

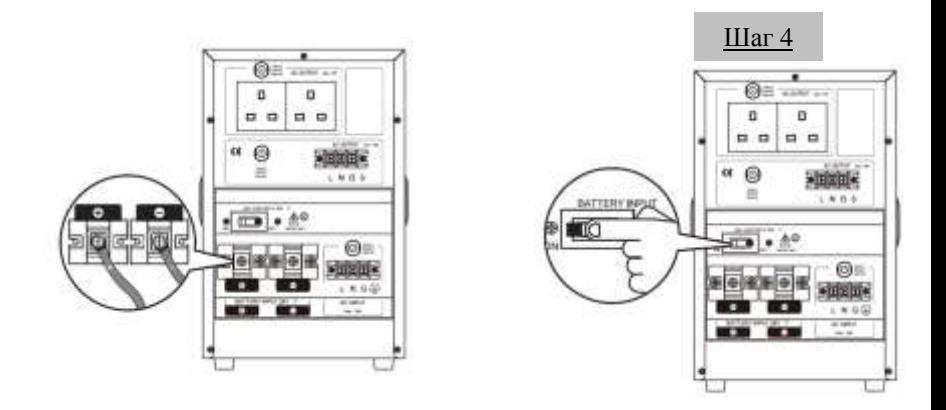

5. Соедините батареи c ВВОДОМ БАТАРЕЙ (BATTERY INPUT). (Шаг 4)

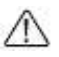

Если перепутана полярность, засветится СВЕТОДИОД ОТКАЗА ПРОВОДКИ и прозвучит звуковой сигнал.

- 6. Если в батарейном ящике или в батарейном соединении имеется выключатель, сначала включите его.
- 7. Включите ВЫКЛЮЧАТЕЛЬ БАТАРЕИ (BATTERY SW) сзади устройства (Шаг 5).
- 8. Включите выключатель питания и включите Выходной селектор на передней панели в положение Нормальный (Normal). Индикатор включения питания (Power On) и дисплей с ЖК модулем мигнут 4 раза. Один раз нажмите переключатель дисплея (Display toggle) (селекторный переключатель). Дисплей с ЖК модулем должен показывать 220 В. Это завершает процесс пуска. (Шаг 6)
- 9. Нажмите и удерживайте в течение четырех секунд переключатель Дисплея, затем отпустите. Устройство начнет самотестирование и войдет в Режим батареи на 6 секунд, прежде чем вернуться в Линейный режим. Убедитесь в том, что самотестирование окончено или посмотрите перечень кодов предупреждений в Толкованиях показаний ЖК-дисплея на странице 14.

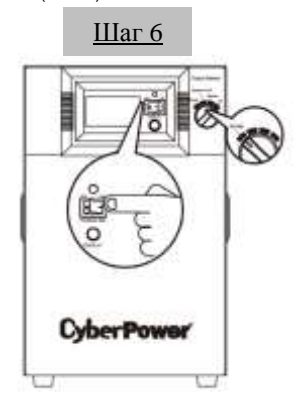

- 10. Убедившись в том, что устройство работает нормально, установите заднюю крышку. Теперь установка завершена.
- 11. При обслуживании или замене внешней батареи не забывайте выключать устройство. Перед обслуживанием или заменой батареи выключите, выньте источник питания переменным током и выключите ВЫКЛЮЧАТЕЛЬ БАТАРЕИ (BATTERY SW). По завершении работы просим повторить установку устройства, начиная с Шага 1.

# **ЗАМЕНА БАТАРЕИ**

**ОСТОРОЖНО!** Прежде чем обслуживать батарею, прочитайте ВАЖНЫЕ ИНСТРУКЦИИ ПО БЕЗОПАСНОСТИ и следуйте им. Обслуживание батареи должны проводить только квалифицированные специалисты.

**ОСТОРОЖНО!** Используйте только оговоренный тип и количество внешних батарей. Для замены батарей просим изучить их технические характеристики.

**ОСТОРОЖНО!** Батарея может представлять собой опасность поражения электрическим током. Не помещайте батарею в огонь, она может взорваться. Выполняйте все местные распоряжения, касающиеся утилизации батарей. Свинцово-кислотные батареи необходимо <span id="page-10-0"></span>утилизировать.

**ОСТОРОЖНО!** Не открывайте и не деформируйте батареи. Вытекший электролит вреден для кожи и глаз и может быть токсичным.

**ОСТОРОЖНО!** На корпусе внешних батарей должны быть 100A / 80В для моделей CPS1000PIE CPS1000PRO,CPS1500PIE и CPS1500PRO.

**ОСТОРОЖНО!** Батарея может представлять большую опасность возникновения тока короткого замыкания и поражения электрическим током.

Прежде чем заменять батарею, необходимо предпринять следующие меры предосторожности:

- 1. Снимите все часы, кольца или иные металлические предметы.
- 2. Используйте инструменты только с изолированной рукояткой.
- 3. Не кладите инструменты поверх батареи или на какие-либо клеммы.
- 4. Надевайте резиновые перчатки и обувь.
- 5. Проверьте, не заземлена ли случайно внешняя батарея. Если она заземлена, удалите источник заземления. **КОНТАКТ С ЗАЗЕМЛЕННОЙ БАТАРЕЕЙ МОЖЕТ ПРИВЕСТИ К ПОРАЖЕНИЮ ЭЛЕКТРИЧЕСКИМ ТОКОМ!**

### **ТОЛКОВАНИЕ ПОКАЗАНИЙ ЖК-ДИСПЛЕЯ**

ЖК-дисплей показывает разные рабочие состояния EPS. Все описания относятся к состоянию, когда EPS соединен с электрической розеткой и включен или когда EPS работает от батареи.

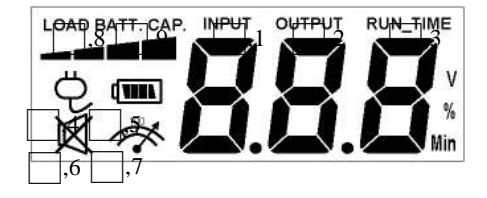

**1. ВХОДНОЙ ВОЛЬТМЕТР:** Этот вольтметр измеряет напряжение переменного тока, который EPS получает от розетки электропитания. EPS предназначен для непрерывной подачи на подсоединенное оборудование стабильного напряжения в 220 В на выходе путем автоматической стабилизации напряжения. В случае полной потери питания, резкого отключения электропитания или перенапряжения EPS для стабильной подачи напряжения в 220 В на выходе будет использовать внешнюю батарею. Входной вольтметр можно использовать в качестве диагностического прибора для определения плохого качества входного электропитания.

**2. ВЫХОДНОЙ ВОЛЬТМЕТР:** Этот прибор измеряет напряжение переменного тока, который EPS подает на оборудование. Он показывает нормальный линейный режим, режим

автоматической стабилизации напряжения и режим резервирования батареей.

3. Хронометр ВРЕМЕНИ РАБОТЫ: Этот прибор показывает примерное время работы EPS с текущей емкостью батареи и нагрузкой.

Примечание! Эта функция на оговоренных моделях не работает.

4. Пиктограмма NORMAL MODE (НОРМАЛЬНОГО РЕЖИМА): Эта пиктограмма будет светиться, когда EPS работает при нормальных условиях.

5. Пиктограмма ON BAT (На батарее): В случае резкого отключения или аварийного отключения электропитания появляется эта пиктограмма и звучит сигнал предупреждения (из двух бипов), а это означает, что EPS работает от внешних батарей. Как только батареи израсходуют питание, в течение промежутка времени появится непрерывный сигнал предупреждения (два коротких бипа). Когда такое происходит, вам рекомендуется сохранить свои файлы и как можно скорее вручную выключить ваше оборудование.

6. Пиктограмма SILENT MODE (НЕМОГО РЕЖИМА): Появление этой пиктограммы означает, что звуковой сигнал не работает в немом режиме, пока емкость батареи не станет низкой.

7. Пиктограмма OVERLOAD (ПЕРЕГРУЗКИ): Появление этой пиктограммы и звучание сигнала предупреждения означает состояние перегрузки. Для того чтобы снять перегрузку, отсоединяйте свое оборудование от выводов EPS, пока пиктограмма не исчезнет, и сигнал предупреждения не будет звучать.

8. УРОВЕНЬ НАГРУЗКИ: Уровень нагрузки также показан на гистограмме: равен 25% уровня нагрузки для каждого сегмента.

9. EMKOCTЬ БАТАРЕИ: EMKOCTЬ БАТАРЕИ также изображена на пиктограмме: равна 25% емкости батареи для каждого сегмента.

# Проверка состояния EPS настройка функций

### <span id="page-11-0"></span>1. ОБЫЧНЫЙ РЕЖИМ

а. Для проверки состояния EPS нажмите кнопку Display (Отобразить)

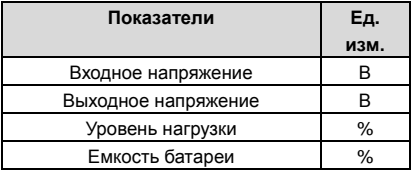

b. Нажмите и удерживайте переключатель Display (Отобразить) в течение 4 секунд.

- Если устройство находится в режиме работы от батареи, оно переходит в немой режим.
- Если устройство находится в линейном режиме, оно переходит к самотестированию.

c. Если переключатель **Display** (Отобразить) остается нетронутым в течение более 30 секунд, подсветка ЖК-дисплея автоматически отключается.

# <span id="page-12-0"></span>*2. РЕЖИМ НАСТРОЙКИ*

- **Шаг 1:** Для того чтобы войти в режим настройки EPS, удерживайте переключатель дисплея в течение 10 секунд. Пиктограммы 1, 2 начинаю светиться, что указывает на режим настройки.
- **Шаг 2:** Нажимая на переключатель дисплея, пользователи могут переключать функции настройки. Пользователи конфигурируют функции следующим образом:
- a. Время запаздывания: Время запаздывания при переключении с Режима батареи в Линейный режим. Имеется 9 различных настроек. Настройка по умолчанию - 0 минут. **Описание функции**: Устройство будет переключаться с Режима батареи на Линейный режим после того, как передача питания переменным током достигнет стабильности в течение предварительно установленного времени запаздывания.
- b. Количество Ач (Ампер-часов) батареи: Эта функция регулирует ток зарядки батареи в соответствии с емкостью соединенных батарей. Ее можно настроить на 25, 50, 75 и 100 АЧ. Настройка по умолчанию – 100 АЧ.

**Описание функции**: Зарядное устройство будет автоматически настраивать ток на установленное значение.

c. Номинальное напряжение на выходе: Настраивает необходимое электропитание / напряжение, подаваемое в той области / стране, куда будет поставляться EPS для использования. Можно выбирать 220 В, 230 В и 240 В. Настройка системы по умолчанию – 220 В.

**Описание функции**: Динамическая компенсация напряжения Автоматическим стабилизатором напряжения работает автоматически исходя из настроек системы напряжения.

- d. Статический допуск частоты: Имеется 6 настроек (1,2,4,6,8,10%), а настройка по умолчанию +/-10%. **Описание функции**: Эти настройки можно регулировать в соответствии с качеством используемого электропитания.
- e. Скорость изменения: Называется также Динамическим допуском частоты. Имеется 5 различных настроек (0.25,0.5,1,2,4 Гц/с). Значение по умолчанию - 4 Гц/с. **Описание функции**: Скорость изменения показывает допуск устройства для приема колебаний частоты. Более низкая Скорость изменения приводит к меньшему допуску, но большей защите для подсоединенных нагрузок.
- f. Низкое напряжение останова батареи: Эта функция регулирует точку останова EPS в соответствии с напряжением батареи. Имеется 5 настроек (19 В, 19.5 В, 20 В, 20.5 В, 21 В), а настройка по умолчанию – 20 В.
- Copyright  $©$  2009 CyberPower Systems, Inc.  $12$ g. Выбор режима: Имеется 2 настройки (Устойчивый {1}, Стандартный {2}). На выбор

имеются Устойчивый режим и Стандартный режим. Использование генераторов предполагает выбор устойчивого режима, а использование компьютеров предполагает выбор стандартного режима. Настройка по умолчанию - устойчивый  $\{1\}$ . Устанавливаемые показатели расположены согласно единицам измерения в следующей таблице

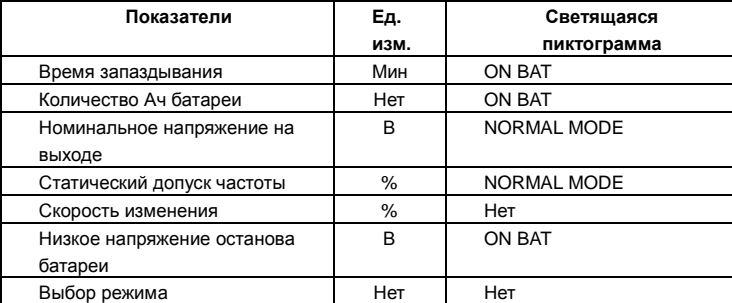

- Шаг 3: Нажмите переключатель и удерживайте его в течение 4 секунд. Когда пиктограммы мигают. значение каждого показателя можно изменить, слегка нажав на переключатель.
- Шаг 4: Чтобы сохранить это значение и вернуться к обычному режиму, нажмите переключатель и удерживайте его в течение 4 секунд.
- Примечание: Если устройство при пуске работает в холостом режиме в течение более 30 секунд, оно автоматически выключит подсветку и вернется в обычный режим. Примечание: Если пользователь хочет вернуться в обычный режим, не сохраняя изменения, для этого имеется два способа:
	- $\mathbf{1}$ Подождите, пока не выключится подсветка
	- $\mathcal{P}$ Нажмите переключатель "Display" (Дисплей) и удерживайте в течение 10 секунд.

# ОТОБРАЖЕНИЕ ПРЕДУПРЕЖДЕНИЯ О НЕИСПРАВНОСТИ И ЗВУКОВОЙ СИГНАП

- $\mathbf{1}$ Защита от перегрева: Устройство выключается, и отображаемое на ЖК-дисплее напряжение на выходе равно нулю.
- $2.$ Защита от перегрузки: Устройство выключается, и на ЖК-дисплее светятся пиктограммы Over Load (Перегрузка) и FAULT (НЕИСПРАВНОСТЬ).
- $3.$ Нет Батареи: Устройство издает длинные и частые звуки бил, и вслыхивает ликтограмма Батареи.
- $\mathbf{A}$ В следующей таблице показано каждое соответствующее сообщение на ЖК-дисплее и

 $13$ 

звуковые сигналы при останове устройства:

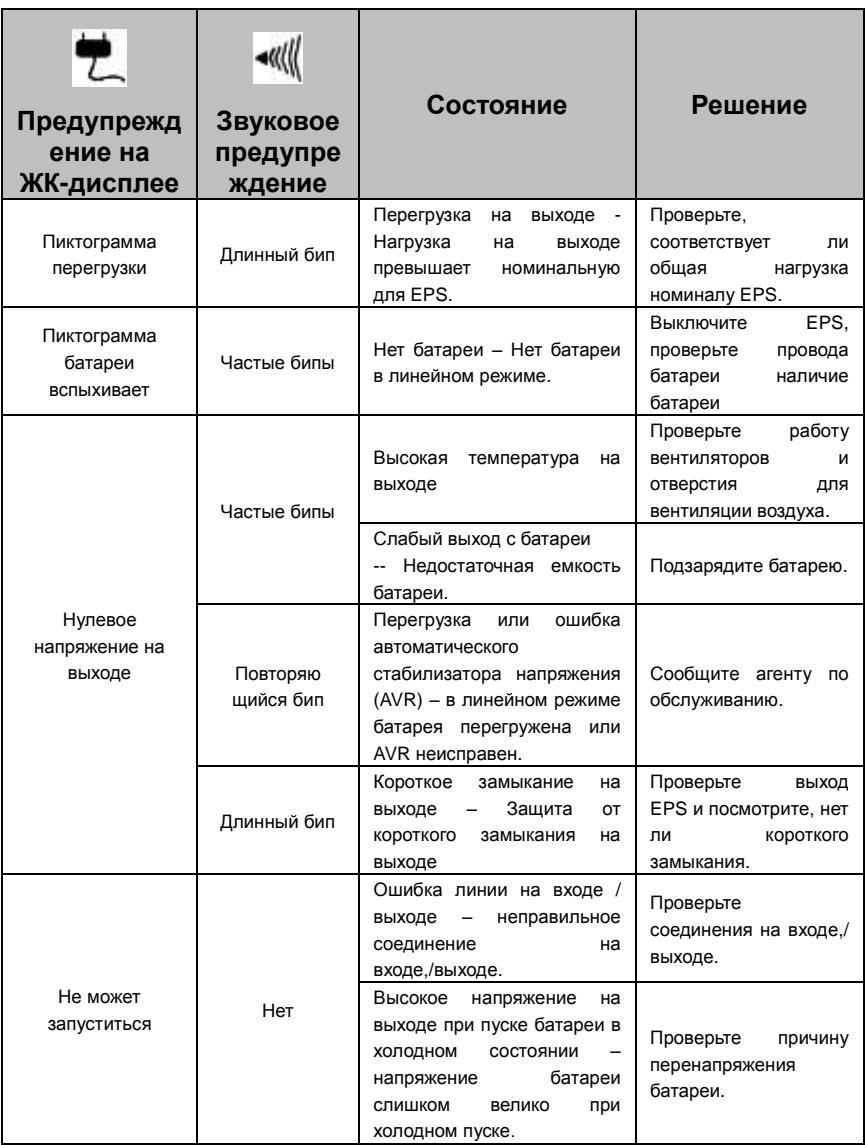

 $\bm \alpha$  **ВЫЯВЛЕНИЕ НЕИСПРАВНОСТЕЙ И ИХ УСТРАНЕНИЕ** 

<span id="page-15-0"></span>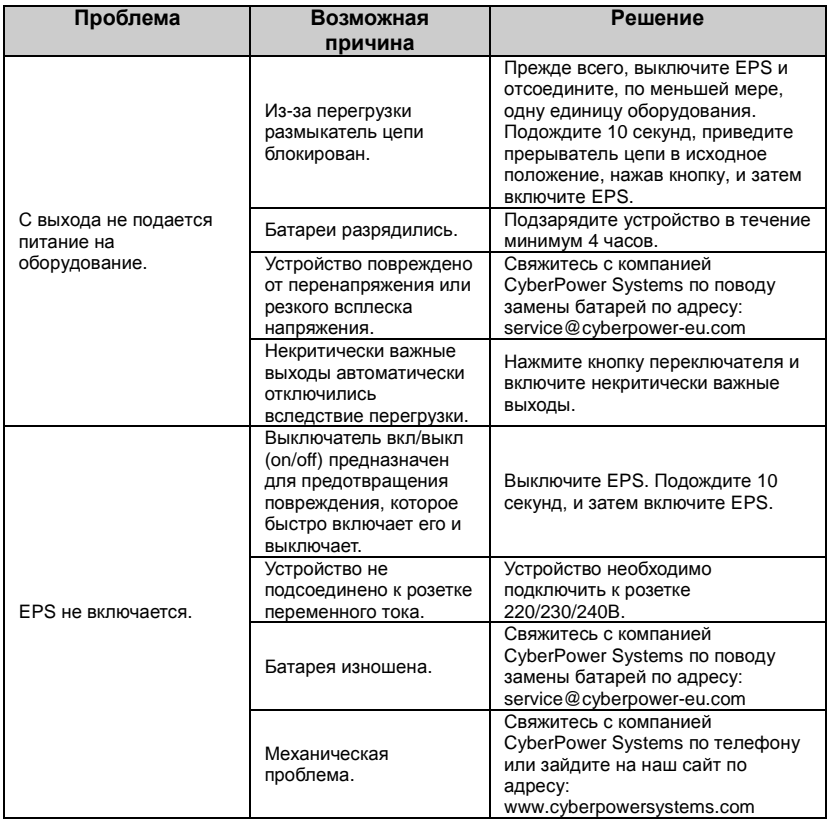

# **TЕХНИЧЕСКИЕ ХАРАКТЕРИСТИКИ**

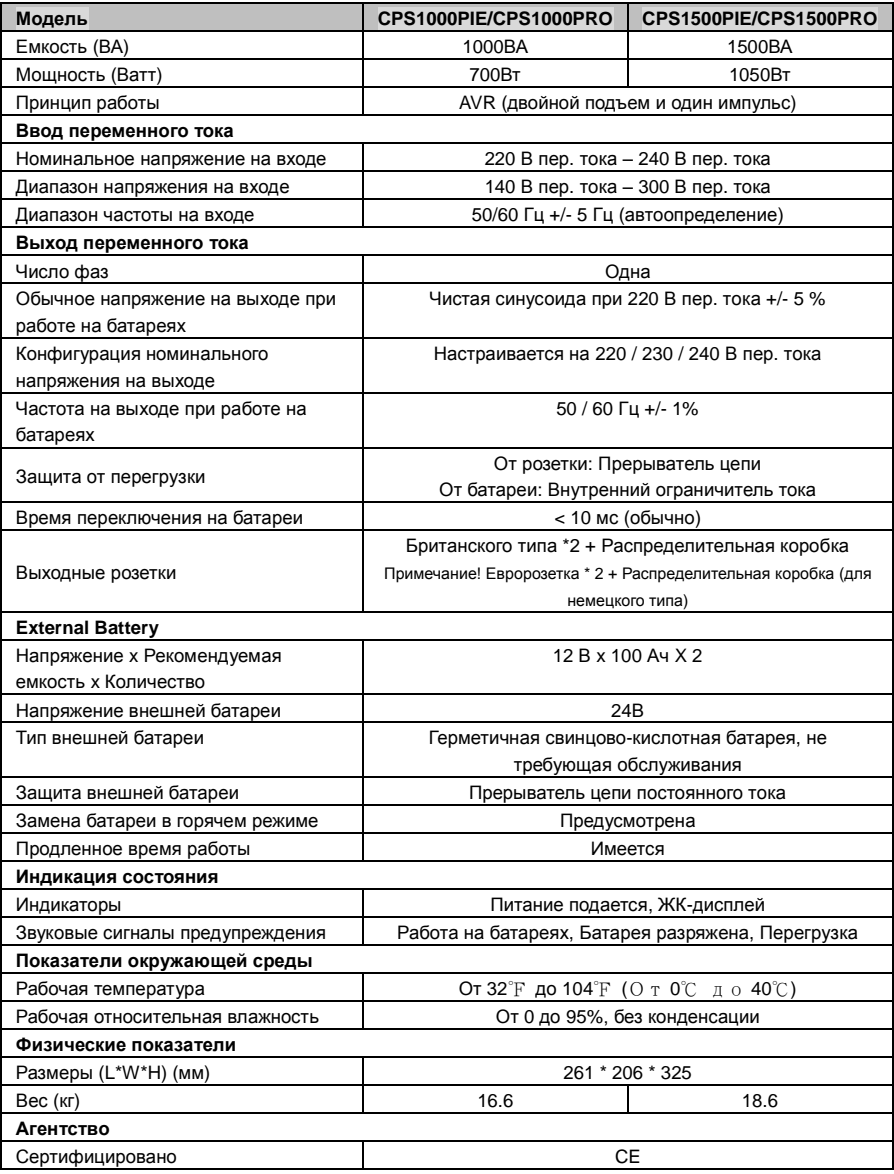

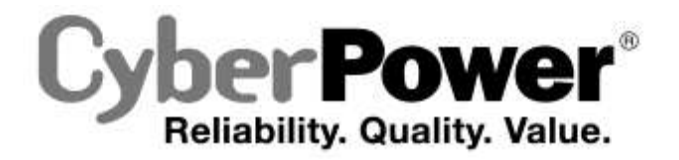

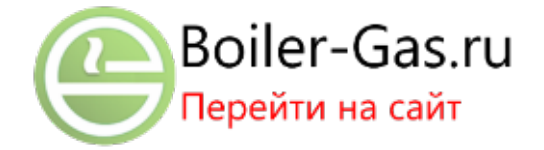

Для получения более подробной информации связывайтесь с нами по адресу: **CyberPower North America** CyberPower Systems (USA), Inc. 4241 12th Avenue East Suite 400 Shakopee, MN 55379 Тел: 877-297-6937 Факс: 952-403-0009 Website: http://www.cyberpowersystems.com E-mail[: sales@cyberpowersystems.com](mailto:sales@cyberpowersystems.com)

> **CyberPower Europe**  CyberPower Systems B.V. Flight Forum 3545,5657DW Eindhoven,The Netherlands Tel: +31 (0)40 2348170 Fax: +31 (0)40 2340314 Website: http://eu.cyberpowersystems.com/ E-mail[: sales@cyberpower-eu.com](mailto:sales@cyberpower-eu.com)

Все содержание защищено авторским правом © 2009 CyberPower Systems, Inc. Все права защищены. Воспроизводить целиком или частично без разрешения запрещено.